# *Software* **Educativo ContaKg Bilíngue**

#### **Amanda Maria Domingos de Oliveira¹, Alcione Costa de Aquino Pinto Cabral¹, Gabriel Vieira Barreto¹, Jason Willyan Castro do Nascimento², Samir Pessoa Rodrigues², Flávia Roldan Viana¹**

<sup>1</sup>Centro de Educação - Universidade Federal do Rio Grande do Norte (UFRN) Av. Sen. Salgado Filho, 3000 – Lagoa Nova – CEP 59.078-970 – Natal – RN – Brazil

²Instituto Metrópole Digital – Universidade Federal do Rio Grande do Norte (UFRN) Lagoa Nova – 59.064-741 – Natal – RN – Brasil

{amandamariadomingos, alcionecostadeaquino, flaviarviana.ufrn, gabrielvbarreto12, emaildesamir}@gmail.com,jasonwillyan@hotmail.com

*Abstract. The software ContaKg Bilíngue is an educational resource developed in order to assist the mathematical learning in the fields of probability and statistics by deaf and listeners students. The resource has all informative content presented in two languages: Portuguese and Libras. The software development took place through the collaborative work of a multidisciplinary team composed of undergraduate and master's level students in the areas of Education and Information Technology. This paper presents the development process and details of how the resource works.*

*Resumo. O software ContaKg Bilíngue é um recurso educativo desenvolvido para auxiliar a aprendizagem matemática nos campos da probabilidade e estatística por estudantes surdos e ouvintes. O recurso tem todo o seu conteúdo informativo apresentado em duas línguas: Português e Libras. O desenvolvimento do software se deu através do trabalho colaborativo de uma equipe interdisciplinar composta por estudantes dos níveis de graduação e mestrado nas áreas de Educação e Tecnologia da Informação. Este trabalho apresenta o processo de desenvolvimento e detalha o funcionamento do recurso.*

#### **1. Justificativa Pedagógica**

De acordo com informações do portal QEdu<sup>1</sup>, apenas 47% dos estudantes brasileiros apresentam resultados satisfatórios em exames que medem o nível de aprendizagem matemática, o que significa que a maior parte dos alunos não está aprendendo o que é considerado adequado até o 5º ano do Ensino Fundamental. Esse dado é reflexo de uma educação matemática defasada, que já apresenta resultados insatisfatórios há muitas décadas. Se considerarmos estudantes com Necessidade Educacional Especial (NEE) esse número pode ser ainda menor.

Segundo os dados da Organização Mundial de Saúde, apontam para a existência de cerca de 34 milhões de crianças que sofrem de perda auditiva incapacitante [Who 2020] e considerando que estes sujeitos fazem parte do grupo de alunos com NEE, faz-se necessária a existência de práticas e recursos adaptados a sua forma de aprendizagem de modo a potencializar as habilidades necessárias ao nível de ensino no qual este aluno está inserido.

<sup>&</sup>lt;sup>1</sup> Fonte: OEdu. Disponível em <https://www.gedu.org.br/brasil/compare>. Acesso em 26 de Julho de 2021.

Para o desenvolvimento de recursos que atendam aos estudantes surdos é preciso considerar que no Brasil, de acordo com a Lei nº 10.436 de 24 de abril de 2002, o sujeito surdo é considerado como alguém que possui uma diferença linguística e, nesse caso, a sua língua materna é a Libras ao passo que a Língua Portuguesa é considerada uma língua secundária [Nascimento *et al,* 2020].

Além disso, tomando como base a perspectiva da educação inclusiva, como sendo aquela que apresenta métodos, recursos e serviços de modo a garantir a aprendizagem e permanência de estudantes com Necessidade Educacional Especial na escola regular [Brasil 2008], compreende-se que no caso do estudante surdo, a educação bilíngue (Português-Libras) surge como uma proposta capaz de diminuir as dificuldades acarretadas pela diferença linguística.

A partir do exposto, este trabalho apresenta *software* educativo ContaKg Bilíngue, um recurso educativo para ensino e aprendizagem de educação matemática, na unidade temática de probabilidade e estatística, por estudantes surdos e ouvintes. Os materiais e métodos utilizados, assim como a descrição das atividades presentes no *software* estão detalhados nas seções a seguir.

## **2. Materiais e métodos**

O *software* ContaKg Bilíngue foi desenvolvido por uma equipe multidisciplinar composta por estudantes de graduação em Tecnologia da Informação e Pedagogia, duas especialistas em educação de pessoas surdas e uma desenvolvedora de *software* bacharela em Tecnologia da Informação. Todos os integrantes dessa equipe fazem parte do grupo de pesquisa XYZ, compondo o Grupo de Trabalho responsável pela produção de recursos de acessibilidade, denominado XYZ - CARE (Componente de Acessibilidade e Responsividade).

Foram empregadas tecnologias *JavaScript*, HTML e CSS, tendo em vista a aplicação ser destinada ao uso em navegadores da *web*. A escolha se deu com base na familiaridade dos desenvolvedores com a tecnologia e por essa abordagem para desenvolvimento *web* ser compatível com os mais populares navegadores.

Para o recurso de acessibilidade em Libras, o texto foi extraído com base na versão anterior do *software 2* , que foram catalogadas por meio de um documento colaborativo do Google Drive e então submetida a um especialista em Libras que escreveu a glosa (tradução Língua Portuguesa escrita - Libras escrita). Com a glosa definida, foram então gravados em estúdio os vídeos da interpretação em Libras que posteriormente foram convertidos para o formato de .gif (*Graphics Interchange Format ou* Formato de Intercâmbio de Gráficos em tradução livre), de forma a reduzir o tamanho do arquivo [Nascimento *et al,* 2020], possibilitando que mesmo conexões mais lentas possam visualizar a sinalização. Para a reprodução da sinalização dos textos em Libras ao passar o cursor do mouse sobre o elemento de texto, foi utilizado CSS e a biblioteca JQuery, que possui implementações avançadas para animações e manipulação de HTML e é mantida pela *Open JS Foundation*, uma comunidade de desenvolvedores JavaScript que atualiza e mantém essa e outras bibliotecas de código JavaScript.

<sup>2</sup> A versão utilizada como base para inclusão da Libras pode ser acessada em: <<https://softwareducativo.github.io/Contakg/>>

O *software* também passou por uma reestruturação no seu *design.* Para isso, foram criadas novas telas utilizando a ferramenta de edição de imagens Illustrator e o banco de imagens Freepik. A seguir, são apresentadas a nova interface e esquema de sinalização em Libras, para a versão bilíngue do ContaKg.

## **3. O ContaKg Bilíngue**

O ContaKg Bilíngue apresenta-se como um *software* educativo destinado ao ensino e aprendizagem de Matemática por alunos do Ensino Fundamental, disponibilizado sob a licença *Creative Commons* BY-NC-SA, definindo-o como um *software* livre. Em sua versão atual, acessível, o ContaKg Bilíngue mantém as atividades propostas em sua primeira versão, o ContaKg, contemplando habilidades relacionadas ao ensino e aprendizagem de probabilidade e estatística [Maia, *et al*. 2018].

Para ativar a função de visualização das informações textuais em Libras, foram adicionados GIFs, de modo que sempre que o *mouse* for posicionado sobre um texto é apresentado a respectiva sinalização em Libras (figura 1).

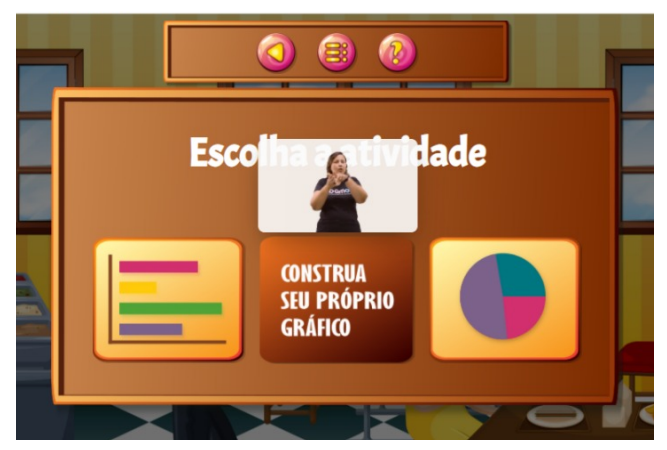

**Figura 1 - Exemplo de exibição de sinalização**

No ContaKg Bilíngue são propostas 3 atividades distintas, onde em cada uma delas o aluno irá exercitar diferentes habilidades da aprendizagem matemática. Não há uma ordem correta para a realização das atividades, sendo possível que o professor selecione aquela que mais se adequa à sua proposta de aula. Além disso, em todas as telas de realização de atividade foi inserido um botão de Ajuda que, ao ser selecionado, exibe uma breve orientação sobre o que deve ser feito para concluir a atividade (figura 2). Para um melhor fluxo de utilização também foi inserido, nas telas seguintes ao Menu Inicial, um botão de Início que retorna o aluno para a tela de Seleção de Atividades. Em todas as telas também está disponível a opção de Voltar.

Com o objetivo de proporcionar uma experiência de uso contextualizada e interdisciplinar, o *software* apresenta uma narrativa baseada na educação alimentar. Todas as informações apresentadas estão relacionadas com a escolha de alimentos e os seus respectivos valores calóricos. Além disso, como forma facilitar o uso, foi inserido um personagem-guia (figura 2) que acompanha e orienta o aluno durante todas as atividades e nos *feedbacks* apresentados.

X Congresso Brasileiro de Informática na Educação (CBIE 2021)

Anais dos Workshops do X Congresso Brasileiro de Informática na Educação (WCBIE 2021)

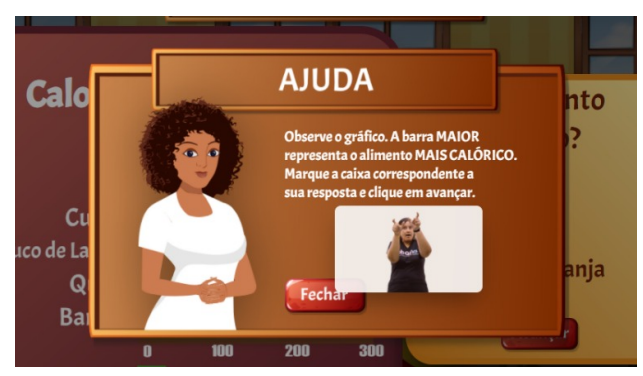

**Figura 2 - Tela de Ajuda**

Na atividade Aprenda a Analisar um Gráfico de Barras (figura 3), são apresentados diferentes valores, expressos em calorias, com a sua respectiva representação em um gráfico de barras, onde o aluno deverá comparar as grandezas com o objetivo de responder corretamente às questões que vão sendo apresentadas.

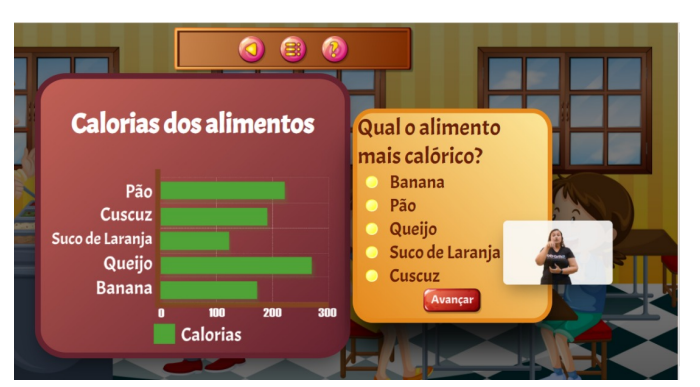

**Figura 3 - Tela da atividade Aprenda a Analisar um Gráfico de Barras**

Na atividade Construa seu Próprio Gráfico (figura 4) o aluno deverá analisar valores apresentados em uma tabela e, em seguida, construir um gráfico pictórico que representa esses valores. A atividade, além de possibilitar a construção de um gráfico, tem o objetivo de fazer com que o aluno compreenda que informações de uma pesquisa podem ser representadas de diferentes formas.

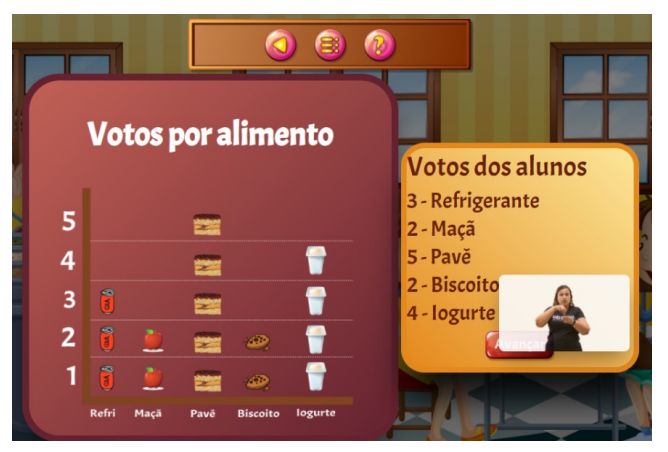

**Figura 4 - Tela da atividade Construa seu Próprio Gráfico**

Por fim, na atividade Conheça e Estude o Gráfico de Pizza (figura 5) o aluno deve analisar um gráfico de setores com o objetivo de responder corretamente à questão proposta. De modo a agregar maior dinamismo ao recurso, foi adicionada uma funcionalidade de aleatoriedade nessa atividade, dessa forma, cada vez que o aluno acessa essa questão os valores apresentados são diferentes.

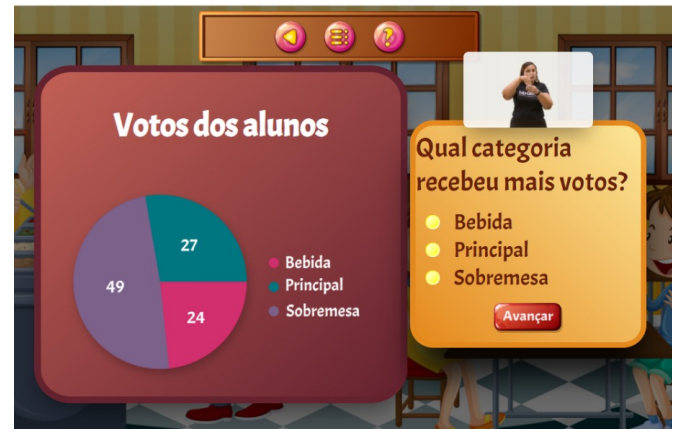

**Figura 5 - Tela da atividade Conheça e Estude o Gráfico de Pizza**

Em todas as atividades, logo após o aluno confirmar a sua escolha de resposta, é apresentado um *feedback* imediato. Para os casos de erro, o *feedback* apresentado leva o aluno a refletir sobre sua escolha e o encoraja a voltar e tentar novamente (figura 6).

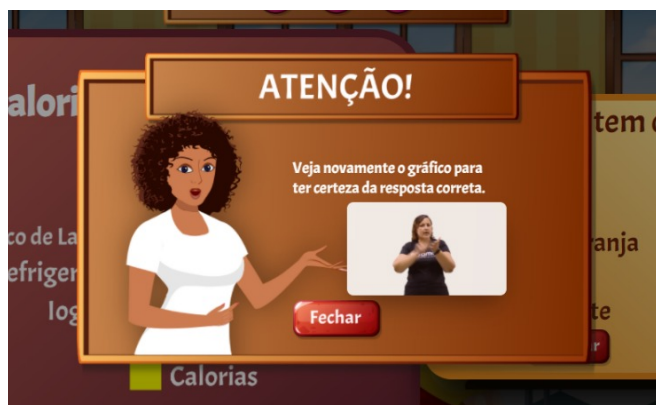

**Figura 6 - Tela de** *Feedback* **de Erro**

O ContaKg Bilíngue 3 foi desenvolvido com o objetivo de atender estudantes surdos a fim de proporcionar experiências de aprendizagem dinâmicas, contextualizadas sem a necessidade de excluí-los do ambiente de sala de aula regular. É importante ressaltar que o recurso foi pensado para ser utilizado com a mediação de um professor que deverá guiar o aluno por todo o percurso de descoberta e uso do recurso.

# **4. Considerações**

A evolução das tecnologias educacionais e o avanço nas discussões sobre o desenvolvimento de práticas educativas numa perspectiva inclusiva tornam necessária a existência de ferramentas que atendam a todos os estudantes, com ou sem NEE. Nesse sentido, o ContaKG apresenta-se como uma ferramenta educacional com potencial para

<sup>&</sup>lt;sup>3</sup> Vídeo demonstrativo disponível em <https://youtu.be/LZVYCUbvaDs>.

diminuir as dificuldades encontradas por estudantes surdos, ao passo que também incentiva e demonstra a importância de produzir recursos alinhados à uma prática inclusiva.

O grupo desenvolvedor deste trabalho compreende que para atestar a eficácia da ferramenta é necessário ainda que o seu uso e validação seja feito por estudantes integrantes da comunidade surda, por este motivo, uma oficina está em fase de planejamento, onde seu potencial será avaliado. O referido *software* encontra-se em etapa de implementação de melhorias sugeridas por membros do grupo de pesquisa e correções de *bugs*. Os resultados e alterações provenientes desse processo de validação serão apresentados em trabalhos futuros.

## **Referências**

- \_\_\_\_. (2008). "Política nacional de educação especial na perspectiva da educação inclusiva". Brasília, DF: Secretaria de Educação Especial, Ministério da Educação, 2008.
- Brasil. (2017). Base Nacional Comum Curricular. Brasília: MEC. Disponível em: <http://basenacionalcomum.mec.gov.br/images/BNCC\_20dez\_site.pdf>. Acesso em: 26 de julho de 2021.
- Maia, et al. (2018). "*Software* Educativo ContaKg". In: III Congresso sobre Tecnologias na Educação - Ctrl+E, UFCE, Anais, p. 590-596. Disponível em: <http://ceur-ws.org/Vol-1877/CtrlE2017\_MC\_10.pdf>. Acesso em: 26 de julho de 2021.
- Nascimento, J., Barreto, G., Lima, E., Oliveira, A., Araújo, M., & Viana, F. (2020). "Acessibilidade Comunicacional em um Objeto de Aprendizagem Matemática para Estudantes Surdos". In Anais do XXVI Workshop de Informática na Escola, (pp. 449-458). Porto Alegre: SBC. doi:10.5753/cbie.wie.2020.449
- Oliveira, A., Almeida, F., & Barreto, G. (2020). "*Software* Educativo Desafio da Coleta: Uma Ferramenta Potencializadora da Aprendizagem Matemática". In Anais do V Congresso sobre Tecnologias na Educação, (pp. 689-695). Porto Alegre: SBC. doi:10.5753/ctrle.2020.11451
- Oliveira, A. M. D. *et al*. (2016). "*Software* Educativo Brincalculo". *In:* Anais do Congresso sobre Tecnologias na Educação (Ctrl+E), Natal/RN, p.640-645.
- Surdez e perda auditiva. Organização Mundial da Saúde (OMS), 15 de março de 2019. Disponivel em: <OMS-https://www.who.int/news-room/fact-sheets/detail/deafness-and-hearing-los>. Acesso em: 26 de julho de 2021.